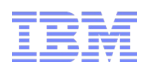

## **Linux on System z zFCP Performance Analysis**

## **Stefan Raspl**

**IBM Germany Linux on System z Development**

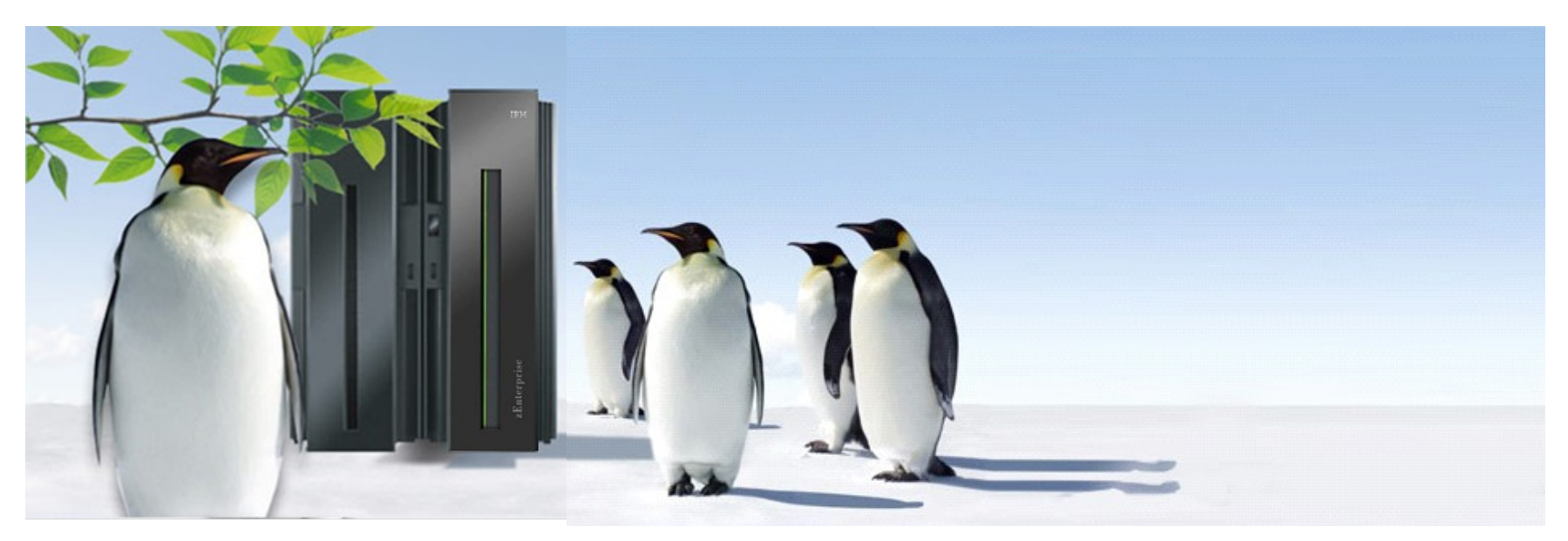

(C) 2013 IBM Corporation

## **Trademarks**

**The following are trademarks of the International Business Machines Corporation in the United States and/or other countries.**

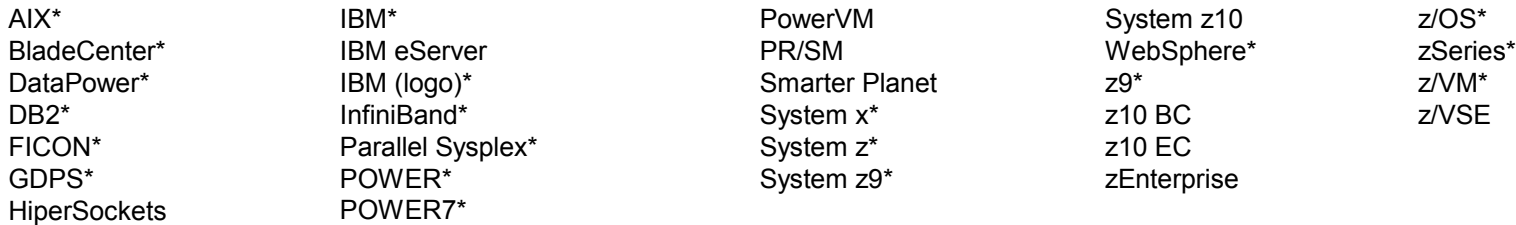

\* Registered trademarks of IBM Corporation

#### **The following are trademarks or registered trademarks of other companies.**

Adobe, the Adobe logo, PostScript, and the PostScript logo are either registered trademarks or trademarks of Adobe Systems Incorporated in the United States, and/or other countries. Cell Broadband Engine is a trademark of Sony Computer Entertainment, Inc. in the United States, other countries, or both and is used under license there from.

Java and all Java-based trademarks are trademarks of Sun Microsystems, Inc. in the United States, other countries, or both.

Microsoft, Windows, Windows NT, and the Windows logo are trademarks of Microsoft Corporation in the United States, other countries, or both.

Windows Server and the Windows logo are trademarks of the Microsoft group of countries.

InfiniBand is a trademark and service mark of the InfiniBand Trade Association.

Intel, Intel logo, Intel Inside, Intel Inside logo, Intel Centrino, Intel Centrino logo, Celeron, Intel Xeon, Intel SpeedStep, Itanium, and Pentium are trademarks or registered trademarks of Intel Corporation or its subsidiaries in the United States and other countries.

UNIX is a registered trademark of The Open Group in the United States and other countries.

Linux is a registered trademark of Linus Torvalds in the United States, other countries, or both.

ITIL is a registered trademark, and a registered community trademark of the Office of Government Commerce, and is registered in the U.S. Patent and Trademark Office.

IT Infrastructure Library is a registered trademark of the Central Computer and Telecommunications Agency, which is now part of the Office of Government Commerce.

\* All other products may be trademarks or registered trademarks of their respective companies.

#### **Notes**:

Performance is in Internal Throughput Rate (ITR) ratio based on measurements and projections using standard IBM benchmarks in a controlled environment. The actual throughput that any user will experience will vary depending upon considerations such as the amount of multiprogramming in the user's job stream, the I/O configuration, the storage configuration, and the workload processed. Therefore, no assurance can be given that an individual user will achieve throughput improvements equivalent to the performance ratios stated here.

IBM hardware products are manufactured from new parts, or new and serviceable used parts. Regardless, our warranty terms apply.

All customer examples cited or described in this presentation are presented as illustrations of the manner in which some customers have used IBM products and the results they may have achieved. Actual environmental costs and performance characteristics will vary depending on individual customer configurations and conditions.

This publication was produced in the United States. IBM may not offer the products, services or features discussed in this document in other countries, and the information may be subject to change without notice. Consult your local IBM business contact for information on the product or services available in your area.

All statements regarding IBM's future direction and intent are subject to change or withdrawal without notice, and represent goals and objectives only.

Information about non-IBM products is obtained from the manufacturers of those products or their published announcements. IBM has not tested those products and cannot confirm the performance, compatibility, or any other claims related to non-IBM products. Questions on the capabilities of non-IBM products should be addressed to the suppliers of those products. Prices subject to change without notice. Contact your IBM representative or Business Partner for the most current pricing in your geography.

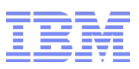

## Agenda

- Purpose
- Workflow Overview
- Collecting Data
	- Data Sources
	- Architecture
	- ziomon Usage
- Analyzing Data
	- ziorep\_config
	- ziorep\_utilization
	- ziorep\_traffic
- Hints & Tips
- Data Analysis on Other Platforms

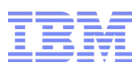

#### How files end up on Storage Devices

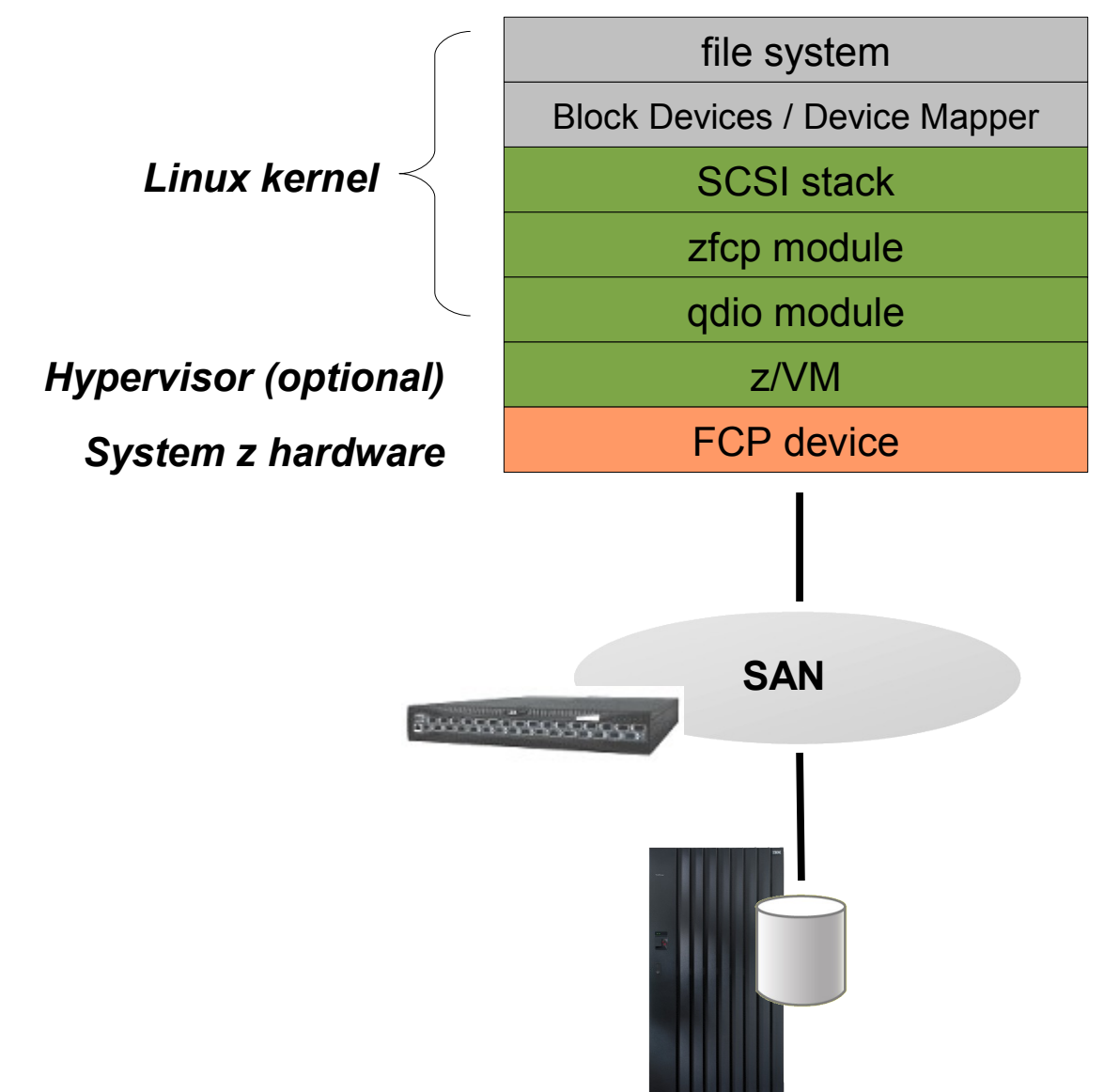

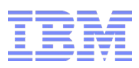

## **Motivation**

- Performance issues can potentially stem from multiple sources
- Focusing on a single component will not tell the whole story
- Holistic approach, considering all components involved (Linux, hypervisors, HBAs, SAN with storage devices) is required
- Requires advanced data analysis features, e.g. for filtering and aggregation
- *ziomon* tools aim at providing all of the above
- Availability:
	- SLES: Part of the *s390-tools* package starting with SLES10 SP3 and SLES11 SP1
	- RHEL: Part of the *s390utils* package starting with RHEL 5.4 and provided as *s390utils-ziomon* beginning with RHEL 6
- Dependencies: Requires the *blktrace* package as well as CONFIG BLK DEV IO TRACE enabled in the kernel config

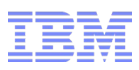

#### Workflow Overview

- Collect data using *ziomon*
- Yield resulting files  $(.log, .agg & .cfg$  all required)
- Use reporting tools to analyze data

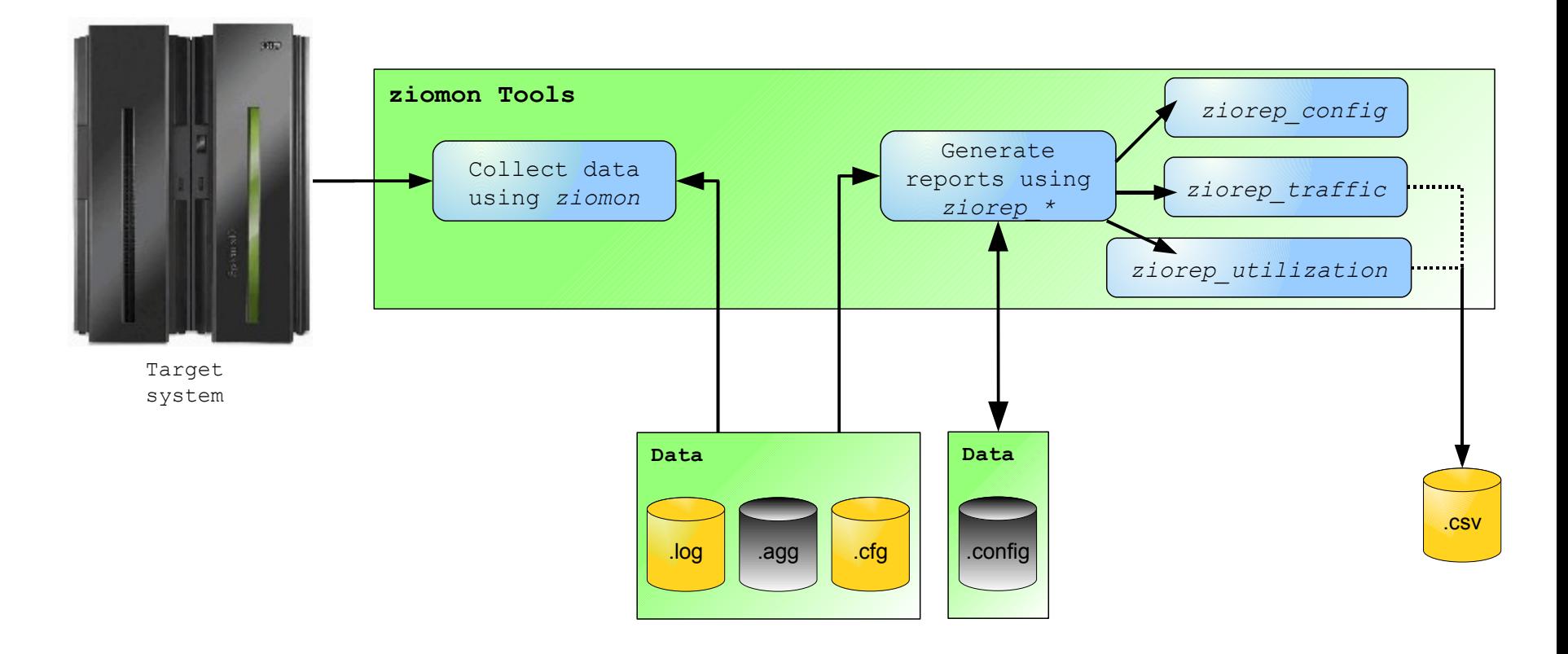

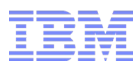

### Collecting Data: Components

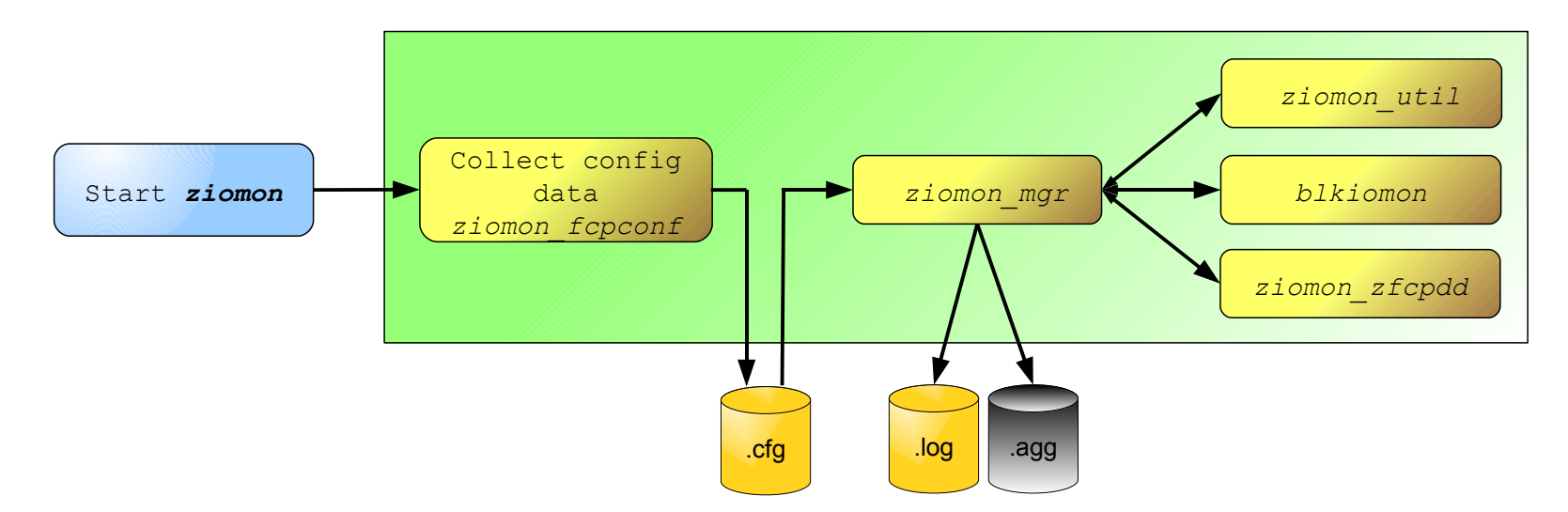

- Components used by ziomon to collect data:
	- *ziomon\_fcpconf :* zfcp configuration
	- *ziomon\_zfcpdd:* Channel & fabric latencies, QDIO outbound queue utilization
	- *ziomon\_util*: zfcp adapter utilization
	- *blkiomon*: blktrace component for SCSI subsystem latencies
- Note: Data collection only starts after the configuration has been captured

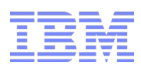

## Collecting Data: Invocation

■ Minimum invocation:

user@larsson:~> **ziomon -d 5 -o data /dev/sda** 

■ Mandatory parameters to use:

-d : total data collection duration in minutes -o : output file – should be on a device not sampled by *ziomon*! <device> : SCSI device to monitor

- *ziomon* will aggregate data during collection, defaults to 60 seconds. I.e. it will not collect data on individual I/O operations.
- $\blacksquare$  Use '-i' to specify an arbitrary interval length for aggregation. E.g. to invoke with highest possible resolution (2 seconds) use

user@larsson:~> **ziomon -d 5 -i 2 -o data /dev/sda** 

**- Use '-1' to specify size limit for . log file.** 

user@larsson:~> **ziomon -d 5 -l 137M -o data /dev/sda** 

Will wrap around in case specified limit is too low (like in a ring buffer). The overwritten data is aggregated into a single (bigger) interval in a .agg file.

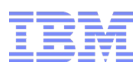

## Collecting Data: Specifying Devices

#### ■ Example:

```
user@larsson:~> multipath -ll
36005076303ffc56200000000000010cc dm-0 IBM,2107900
[size=5.0G][features=0][hwhandler=0]
  round-robin 0 [prio=2][active]
 \ 1:0:0:1087127568 sdb 8:16 [active][ready]
 \ 0:0:0:1087127568 sda 8:0 [active][ready]
```
- Multiple ways to specify devices for collecting data:
	- Provide a list of single path devices:

user@larsson:~> **ziomon […] /dev/sda /dev/sdb**

– Specifying multipath devices will identify all underlying devices (*recommended*):

user@larsson:~> **ziomon […] /dev/mapper/36005076303ff...**

– Mixing single path and multipath devices is possible

user@larsson:~> **ziomon […] /dev/mapper/36005076303ff... \ /dev/sdc /dev/sdd**

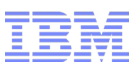

## Collecting Data: Specifying Devices (continued)

■ Notes:

- SCSI tape devices are supported, too
- *blktrace* (as used by *ziomon*) requires 2MB vmalloc memory per device *and* processor
- Check current configuration:

```
user@larsson:~> grep Vmalloc /proc/meminfo
```
 $-$  Use kernel parameter vmalloc to increase, e.g. vmalloc=512M

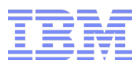

#### Data Analysis

- Use the *ziorep\_\** commands to generate reports and investigate data:
	- *ziorep\_config*: Insight into the zfcp configuration
	- *ziorep\_utilization*: Adapter utilization statistics
	- *ziorep\_traffic*: Traffic statistics
- Note: Always pass on all files  $( .log$  and  $.cf$ g, and possibly  $.agg)$  when forwarding data to others for analysis

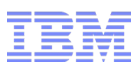

#### Data Analysis: Configuration Report Overview

■ *ziorep\_config* can take a .cfg file as input

user@larsson:~> **ziorep\_config -i sample.cfg**

- Displays information on zfcp-related hardware (HBAs, single and multipath devices) data was collected on.
- Skip the  $-\mathrm{i}$  parameter for a report on the current system.
- 3 different report types available:
	- Adapter report (**default**, option '-A'): HBA details
	- $-$  Multipath report (option ' $-M$ ): Multipath/device mapper details
	- Devices report (option '-D'): SCSI device details
- Selection options to limit output to a subset only (can be combined):
	- '-p  $\langle$ port>' limits output to specified WWPN, e.g. '-p  $0 \times 5005123456789000'$ '-1  $\langle$ lun>' limits output to specified LUN, e.g. '-1  $0 \times 401040a600000000'$  $'-m <$ mdev>' limits output to specified multipath device, e.g. '-m 36005076303ffc56200000000000010a6' '-a  $\langle$  adapter>' limits output to specified adapter, e.g. '-a  $0.0.3c07'$ '-s  $\leq$ scsi host>'limits output to specified SCSI host, e.g. '-s host0' '-d <device>' limits output to specified device, e.g. '-d sde'

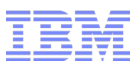

#### Data Analysis: Adapter Configuration Report

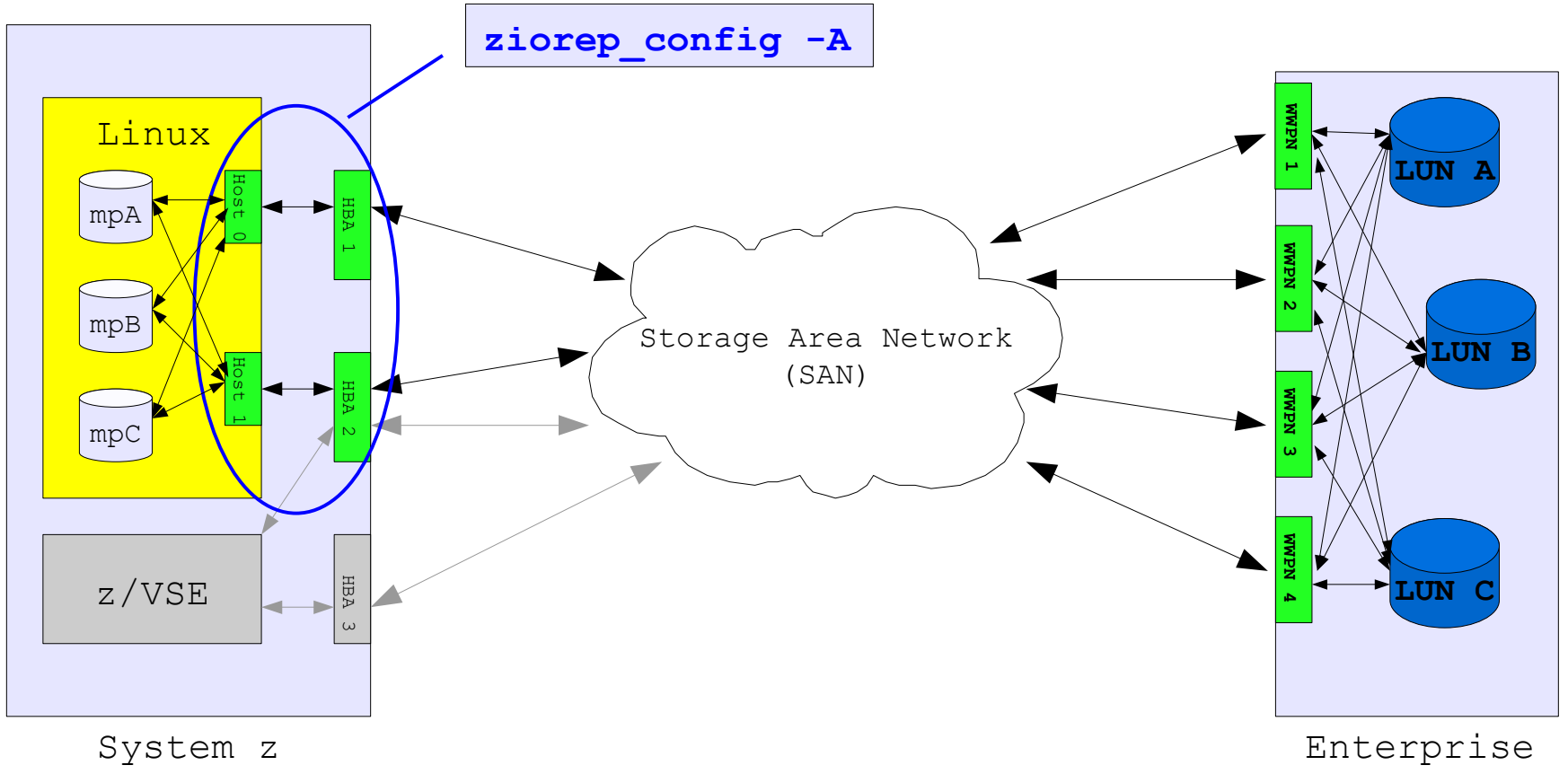

Storage

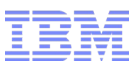

#### Data Analysis: Adapter Configuration Report (continued)

```
user@larsson:~> ziorep_config -A -i sample.cfg \
-a 0.0.1800 -a 0.0.1820
Host: host0
CHPID: 64
Adapter: 0.0.1800
Sub-Ch.: 0.0.0842
Name: 0xc05076ffe4805611
P-Name: 0xc05076ffe4805611
Version: 0x0005
LIC: 0x0000014c
Type: NPort (fabric via point-to-point)
Speed: 8 Gbit
State: Online
Host: host2
CHPID: 66
Adapter: 0.0.1820
Sub-Ch.: 0.0.08a2
Name: 0xc05076ffe4805e11
P-Name: 0xc05076ffe4805e11
Version: 0x0005
LIC: 0x0000014c
Type: NPort (fabric via point-to-point)
Speed: 8 Gbit
State: Online
```
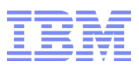

#### Data Analysis: Multipath Report

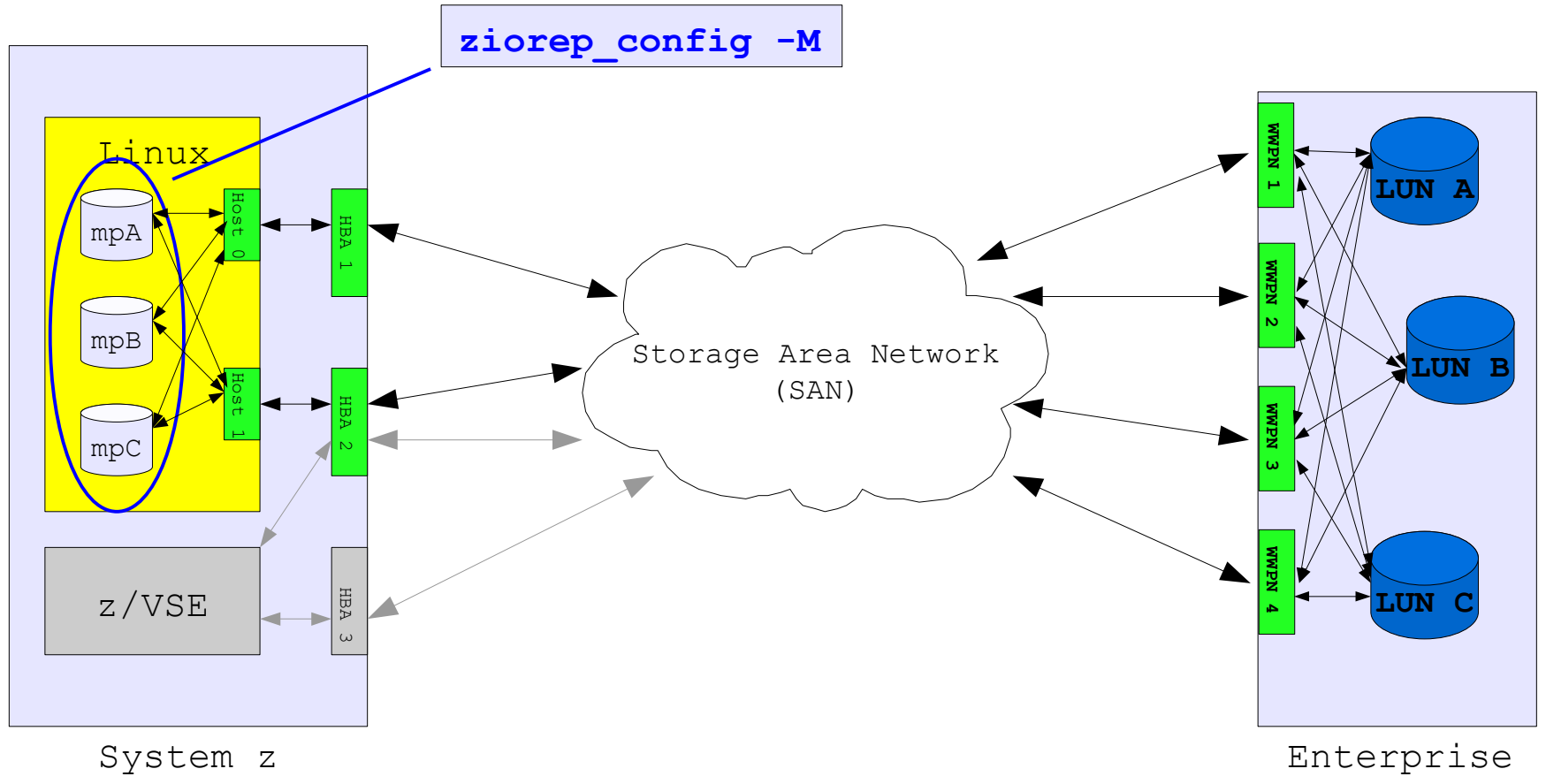

Storage

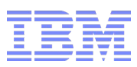

#### Data Analysis: Multipath Report (continued)

#### user@larsson:~> **ziorep\_config -i sample.cfg -M \ -m 36005076303ffc52a0000000000005502**

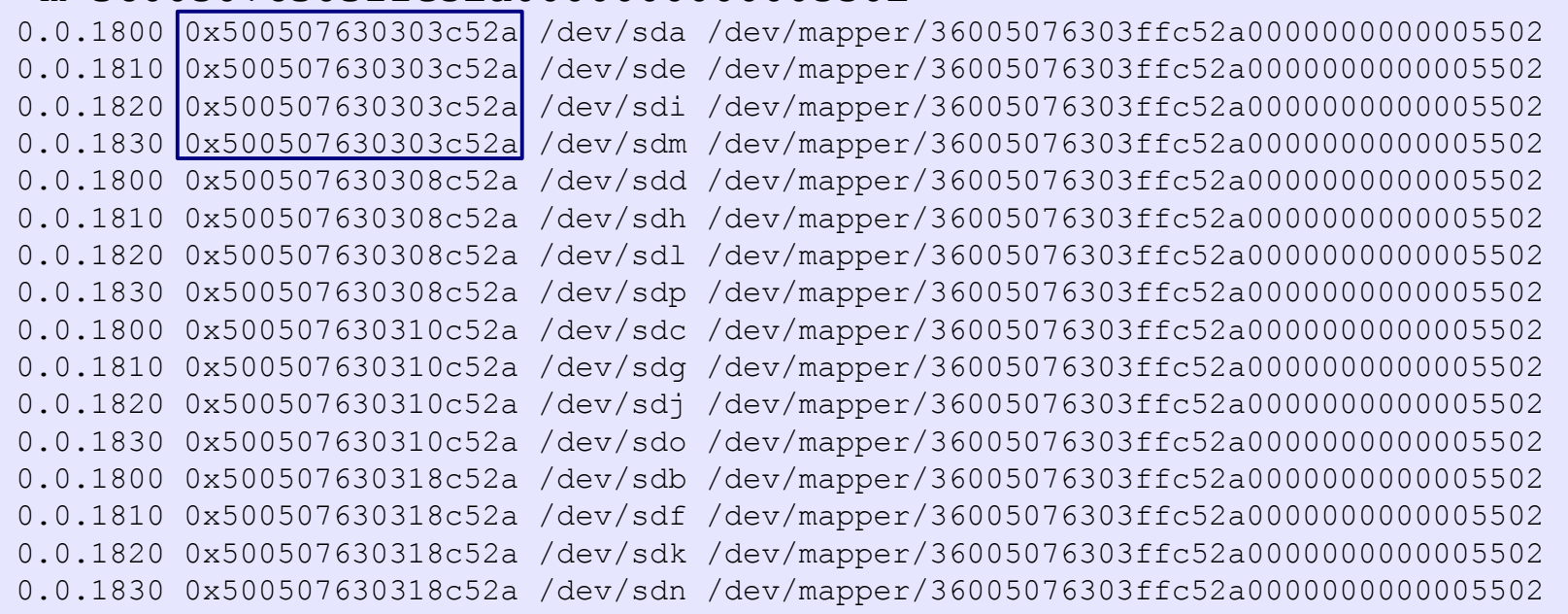

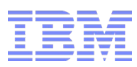

#### Data Analysis: Device Configuration Report

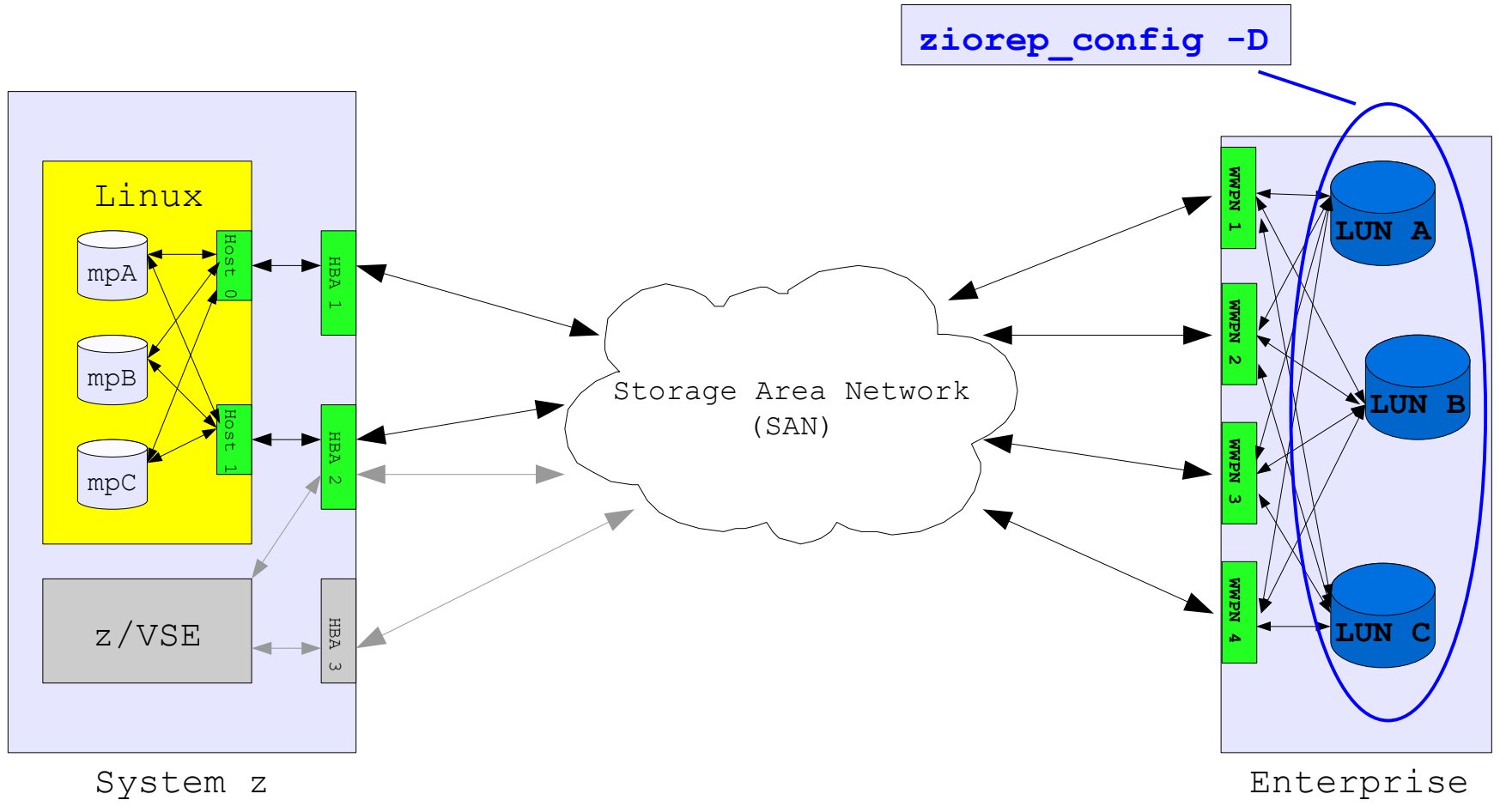

Storage

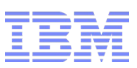

### Data Analysis: Device Configuration Report (continued)

#### user@larsson:~> **ziorep\_config -i sample.cfg -D \ -l 0x4055400500000000 -l 0x4055400000000000**

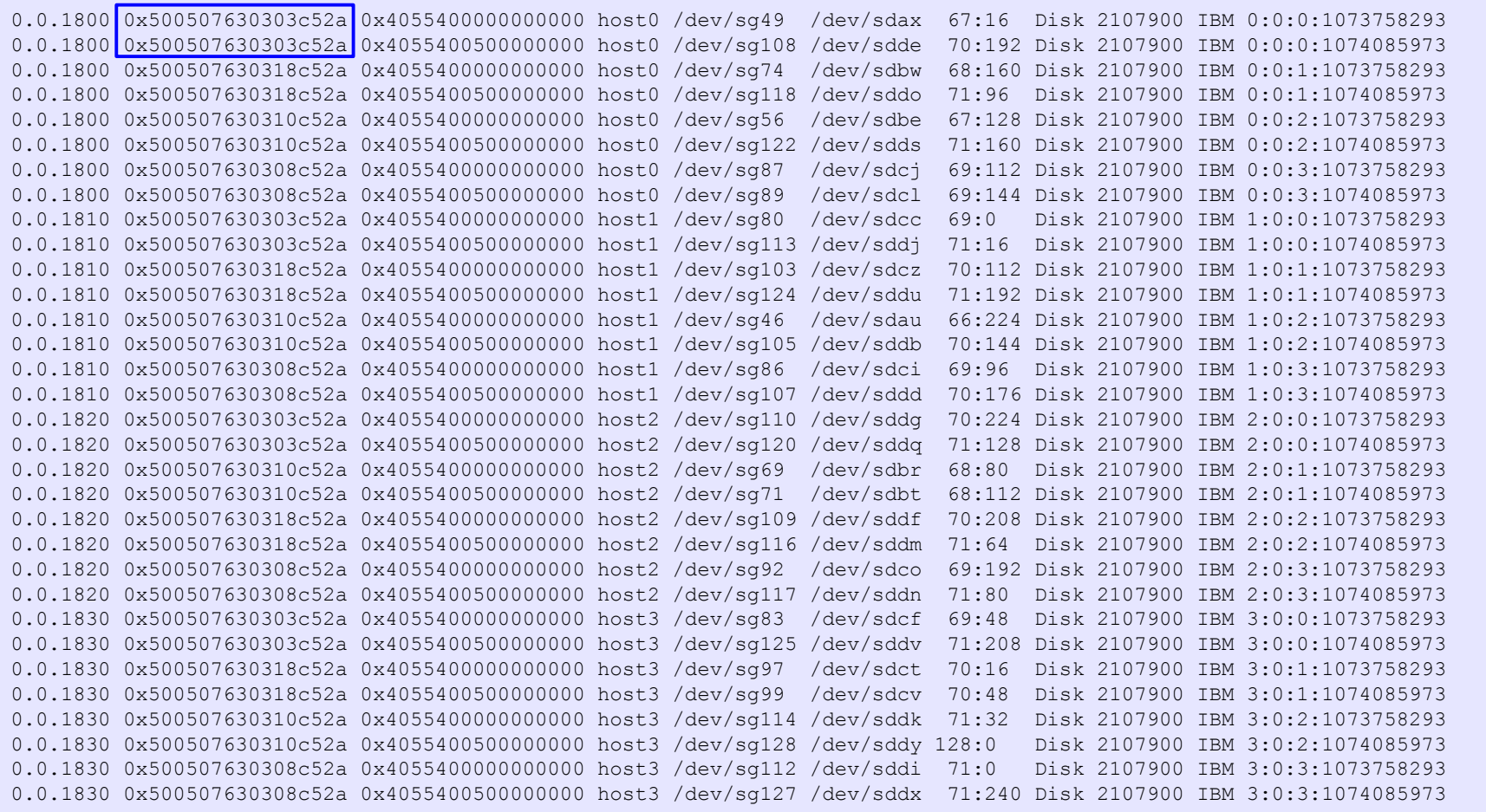

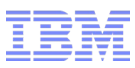

## Data Analysis: Adapter Utilization Report

- Ficon Express card with FCP CHPIDs has a CPU, bus and adapter chip
- Utilization report provides two sections:
	- **FCP channel** report provides details on
		- CPU utilization
		- Bus utilization
		- Adapter utilization
	- **Virtual HBA** report provides details on
		- QDIO utilization, queue full and failure conditions
		- Throughput
		- I/O requests numbers
- **Purpose**: Identify potential bottlenecks within the adapter
- Note: Percentages reported are for entire FCP channel no fraction according to utilization given when FCP channel is shared by multiple OS images! I.e. high utilization during phases of inactivity point to activity on other OS images sharing the same channel.

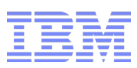

### Data Analysis: Adapter Utilization Report

 $\blacksquare$  Use '-s' to get a quick overview of the available data

```
user@larsson:~> ziorep_utilization -s sample.log
Data Summary
------------
Aggregated range: none
Detailed range: 2012-12-11 10:51:55 to 2012-12-11 11:51:55
Interval length: 2 seconds
HBA/CHPID: 0.0.591d/42
                  0.0.5b1d/43
WWPN/LUN (dev): 0x5005076303000104/0x4021402100000000 (/dev/sdi)
                  0x5005076303000104/0x4021402100000000 (/dev/sdj)
                 0x50050763030b0104/0x4021402100000000 (/dev/sdk)
                 0x50050763030b0104/0x4021402100000000 (/dev/sdl)
                 0x5005076303100104/0x4021402100000000 (/dev/sdm)
                 0x5005076303100104/0x4021402100000000 (/dev/sdn)
                 [...]
```
- Use '-b  $\leq$  begin>' and '-e  $\leq$  end>' to limit output to specified timeframe
- $\blacksquare$  Use '-i  $\lt$ length>' to aggregate data to bigger intervals
- $\blacksquare$  Use '-c  $\lt$ chpid>' to limit output to specified adapter
- Notes:
	- Check the interval length to figure out available aggregation values
	- Aggregated range only listed in case of wrap-around in .  $log$  file (. agg exists)

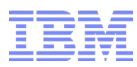

#### Data Analysis: FCP Channel Utilization Report

```
user@larsson:~> ziorep_utilization sample.log -b "2012-12-11 
10:58:55"
CHP|adapter in %-|--bus in %---|--cpu in %---|
ID min max avg min max avg min max avg
2012-12-11 10:58:55
42 3 3 3.0 20 20 20.0 2 2 2.0
43 3 3 3.0 12 12 12.0 1 1 1.0
10:58:57
 42 3 3 3.0 18 18 18.0 2 2 2.0
43 4 4 4.0 15 15 15.0 1 1 1.0
10:58:59
42 2 2 2.0 16 16 16.0 2 2 2.0
43 3 3 3.0 17 17 17.0 1 1 1.0
10:59:01
 42 3 3 3.0 16 16 16.0 2 2 2.0
43 5 5 5.0 17 17 17.0 1 1 1.0
10:59:03
 42 1 1 1.0 16 16 16.0 2 2 2.0
43 4 4 4.0 15 15 15.0 1 1 1.0
[...]
CHP Bus-ID |qdio util.%|queu|fail|-thp in MB/s-|I/O reqs-|
ID max avg full erc rd wrt rd wrt
2008-12-11 10:58:55
42/0.0.591d 99.2 14.0 12 0 1.0 2.7 5 692
43/0.0.5b1d 91.4 9.3 0 0 0.5 3.3 4 517
[...]
```
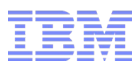

## Data Analysis: Virtual HBA Utilization Report

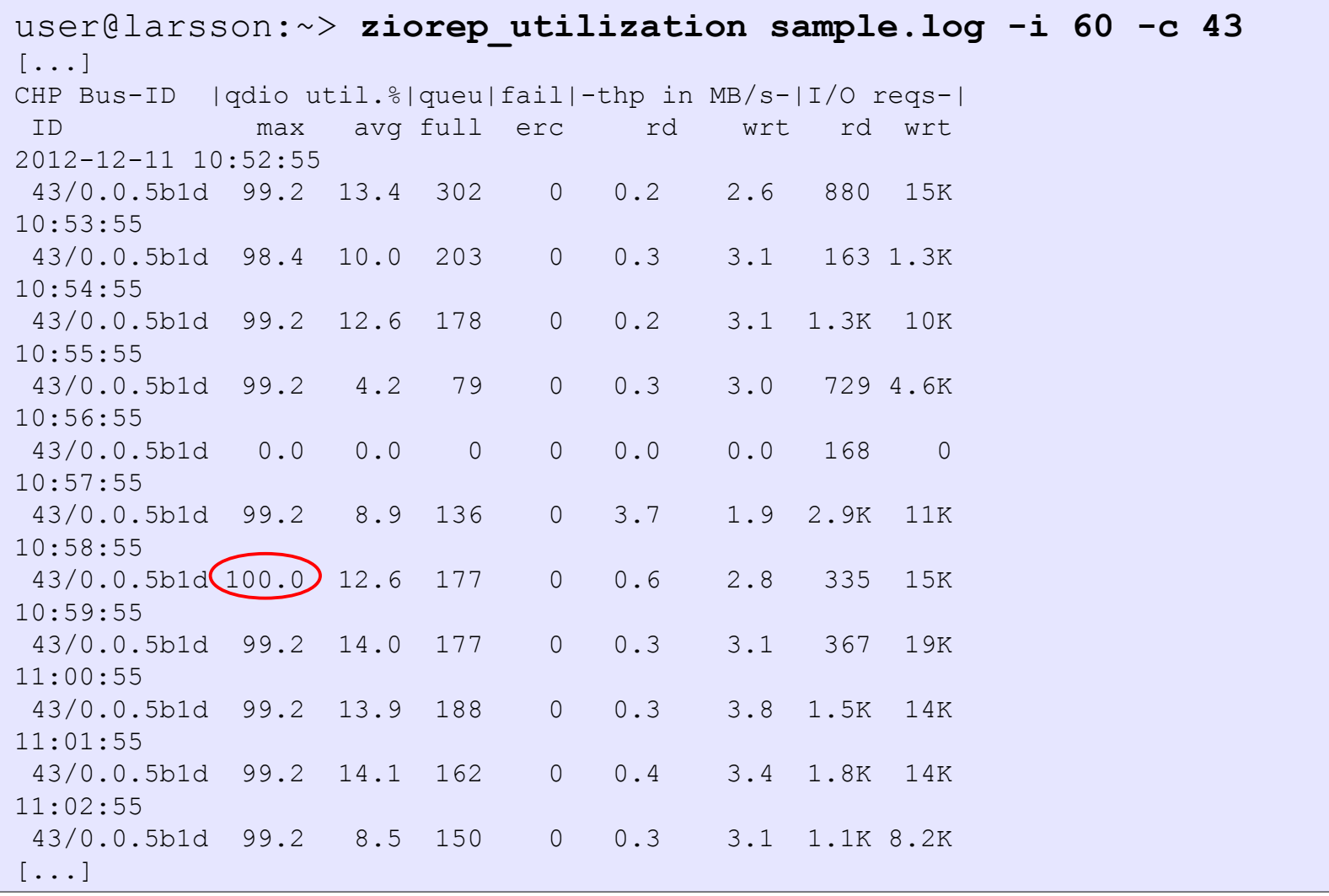

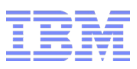

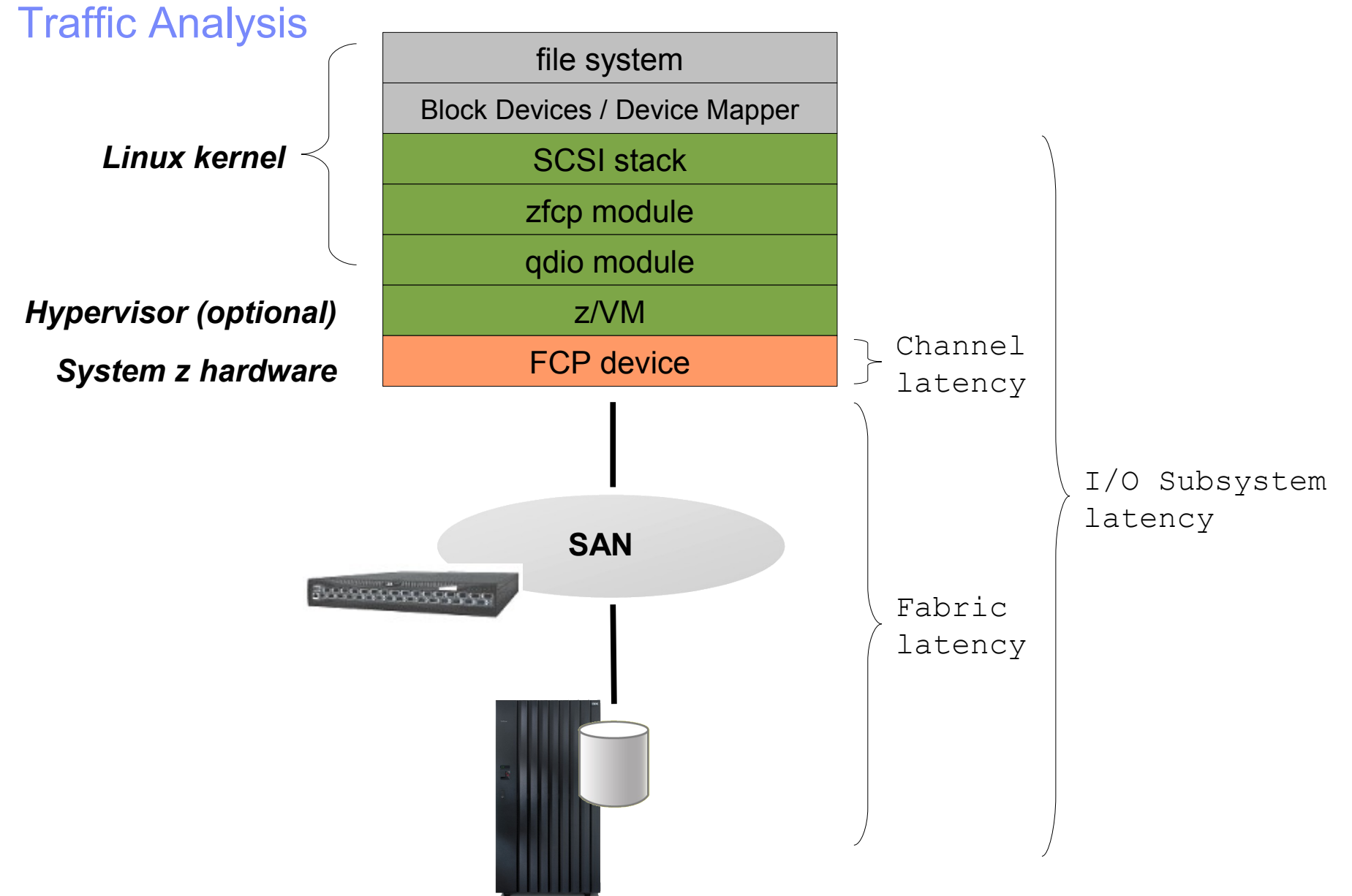

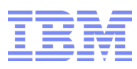

#### Data Analysis: Traffic Report

- *ziorep\_traffic* aims at identifying latencies of all components involved
- Provides two views on data
	- Regular view listing min/max/avg/std (default)
	- Detailed view providing histograms
- Supports option '-s' for a data summary (just like *ziorep\_utilization*)
- Supports device selection options '-c/-u/-p/-l/-d/-m' (similar to *ziorep\_config*)
- Provides data aggregation capabilities
- **Notes**:
	- Numbers reported consider *serialized* traffic! I.e. parallelism of requests is not accounted for. Hence throughputs are likely to divert from what other tools will report!
	- *ziomon* has a performance impact of approx. 5 percent on CPU utilization

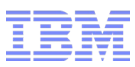

#### Data Analysis: Traffic Report - Default View

#### user@larsson:~> ziorep traffic sample.log -i 60 -l \ **0x4021402f00000000 -l 0x4021402d00000000**

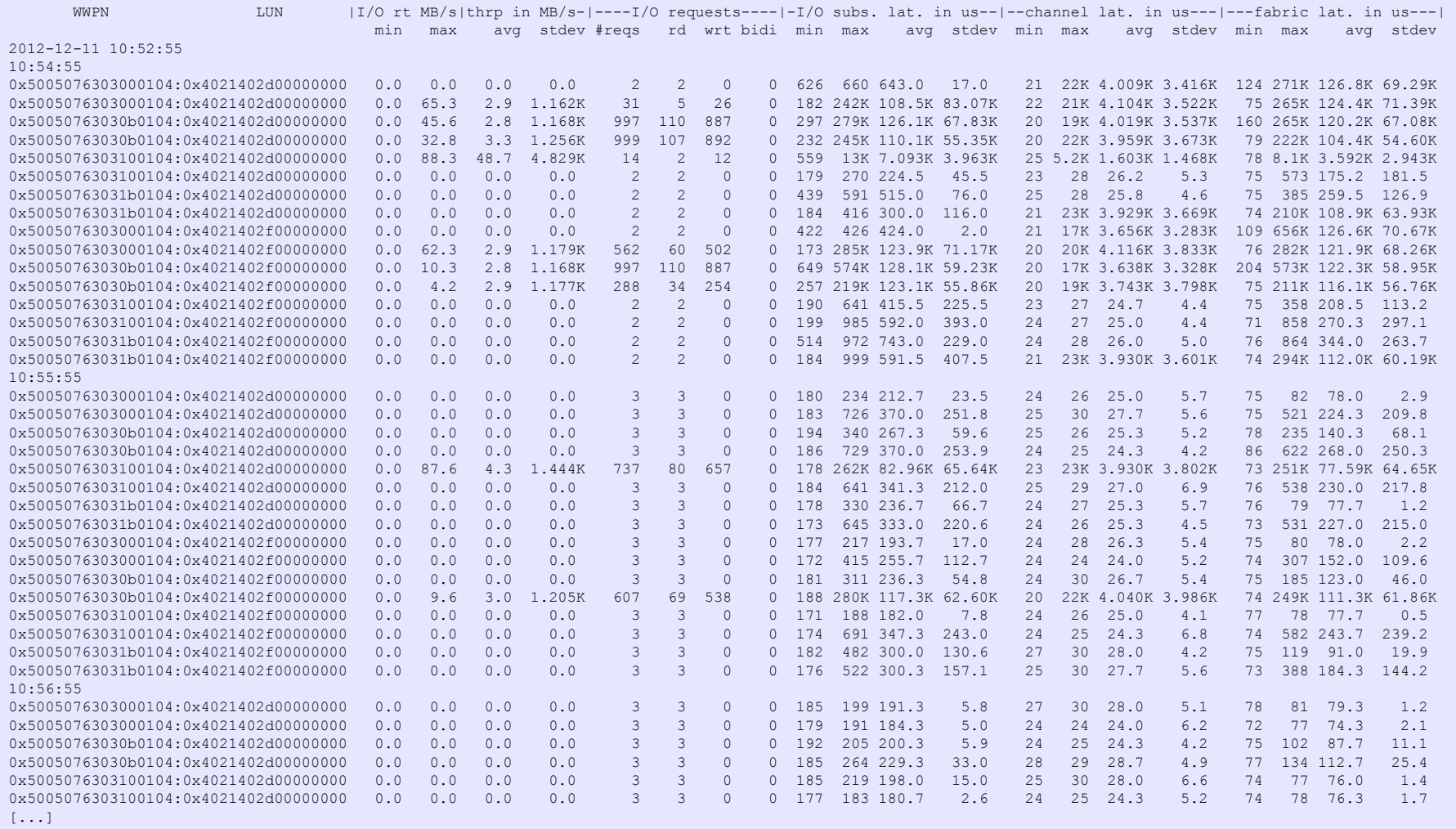

## Data Analysis: Traffic Report – Data Filtering Options

#### $\blacksquare$  To focus on individual devices, use '-d'

#### user@larsson:~> **ziorep\_traffic sample.log -i 60 -d sdi**

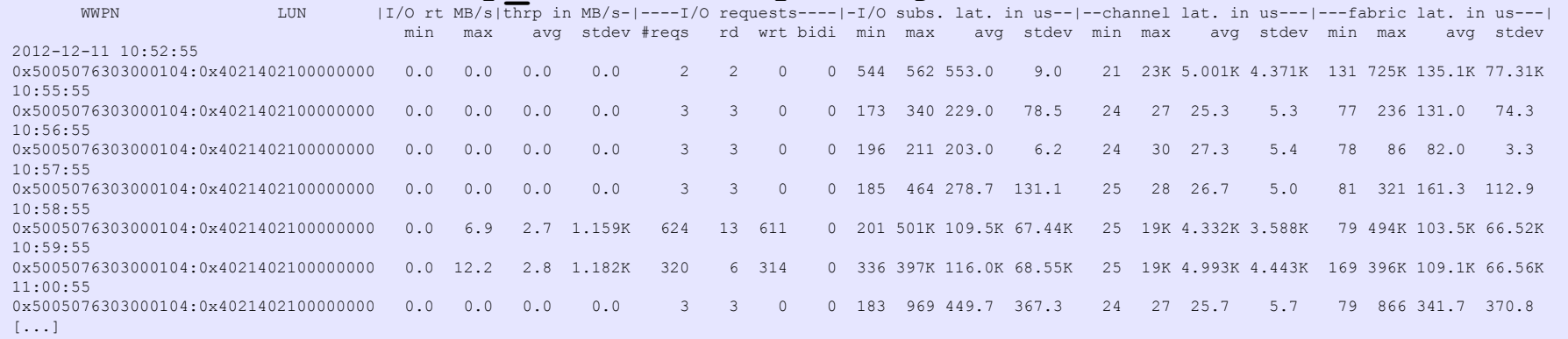

#### ■ Specifying devices over a number of specifiers will use the union

#### user@larsson:~> **ziorep\_traffic sample.log -i 60 -d sdi -p 0x5005076303100104**

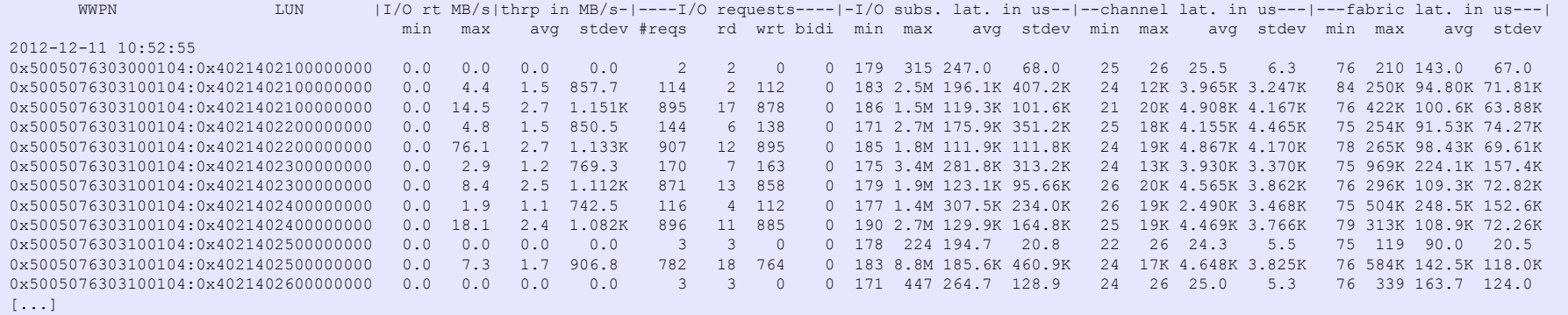

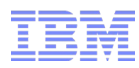

#### Data Analysis: Traffic Report - Details View

#### user@larsson:~> **ziorep\_traffic sample.log -i 60 -l \ 0x4021402f00000000 -l 0x4021402d00000000 -D**

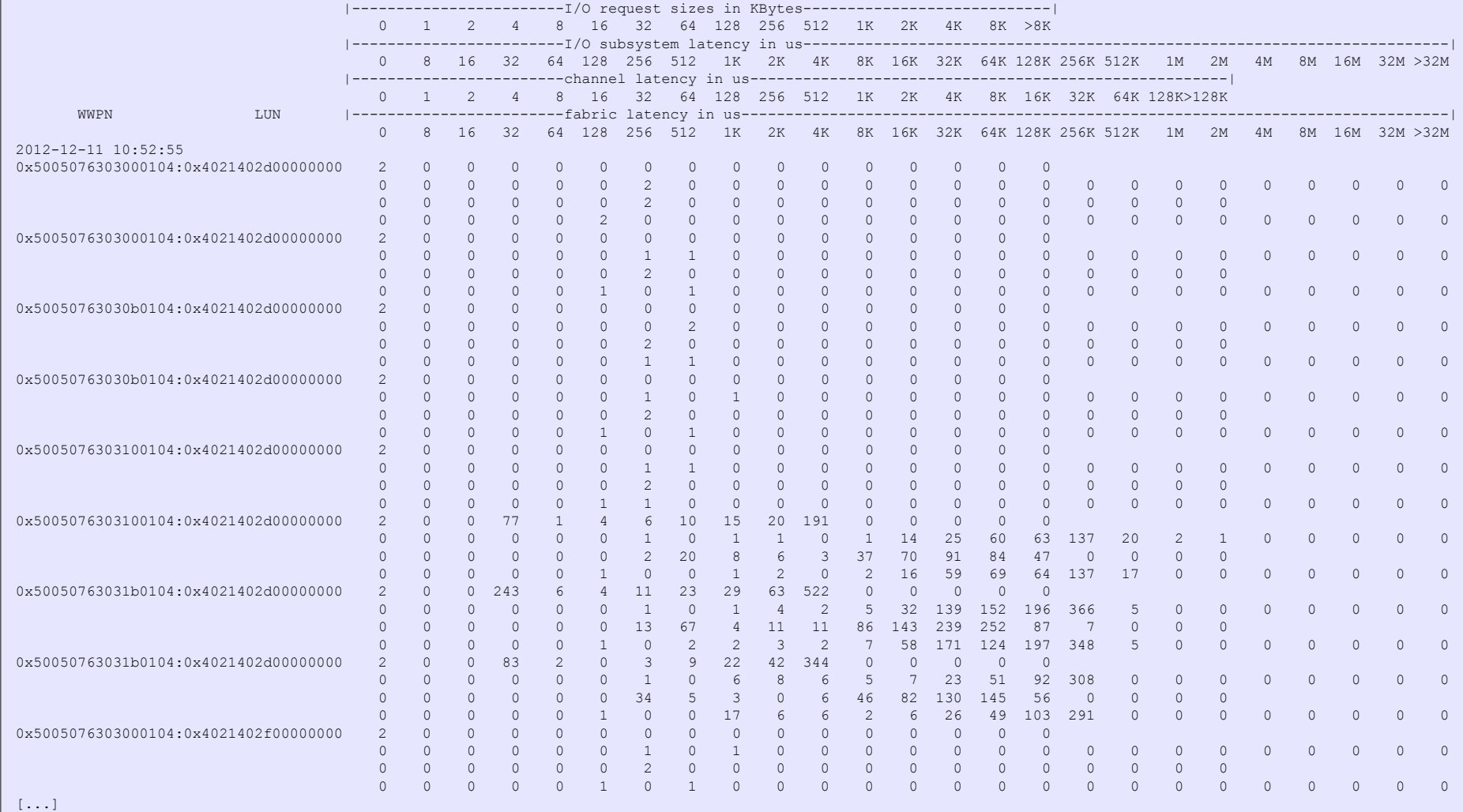

## Data Analysis: Traffic Aggregation

- Use option '-C' to specify an aggregation level:
	- 'a'/'u' aggregates by CHPID / bus-ID
	- 'p' aggregates by WWPN
	- 'm' aggregates by multipath device
	- 'A' aggregates **all** data

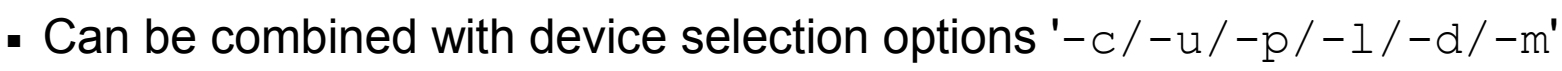

- Note: Don't confuse *device selection* with *aggregation* options:
	- **Device Selection**: restricts use of data records according to the scope specified (e.g. data records for specific LUNs only)
	- **Aggregation**: generates combined results for given level of detail (e.g. combined result for all I/O handled by specified adapter)

**Filtering** applies to *input* data, **aggregation** shapes the resulting *output*

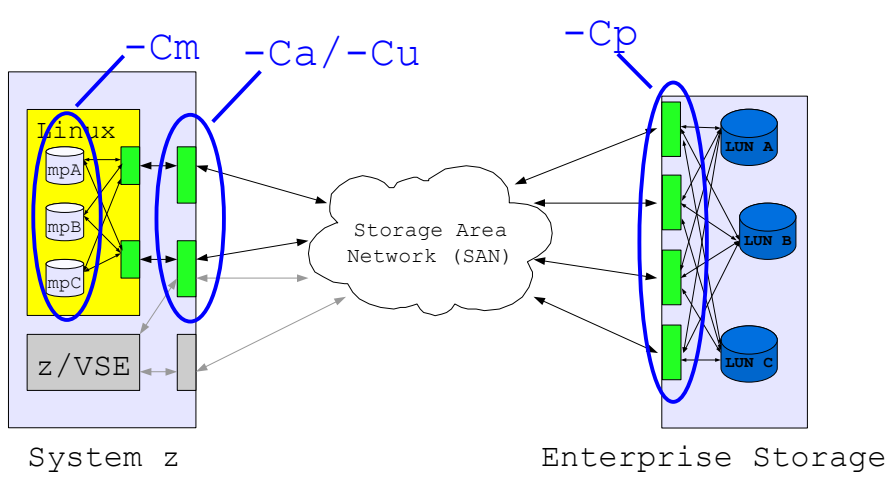

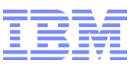

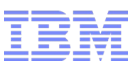

## Data Analysis: Traffic Aggregation Examples

■ Aggregate by bus-ID

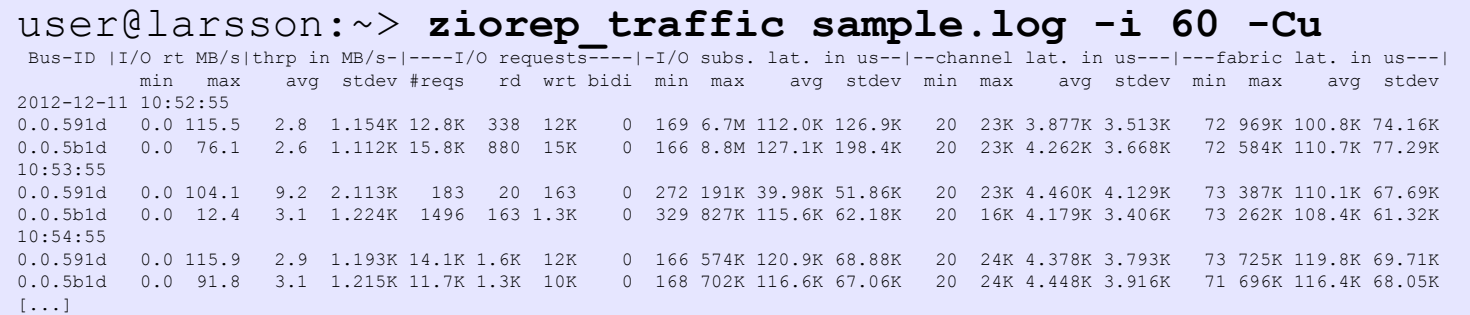

■ Aggregate all available devices in detailed traffic analysis mode

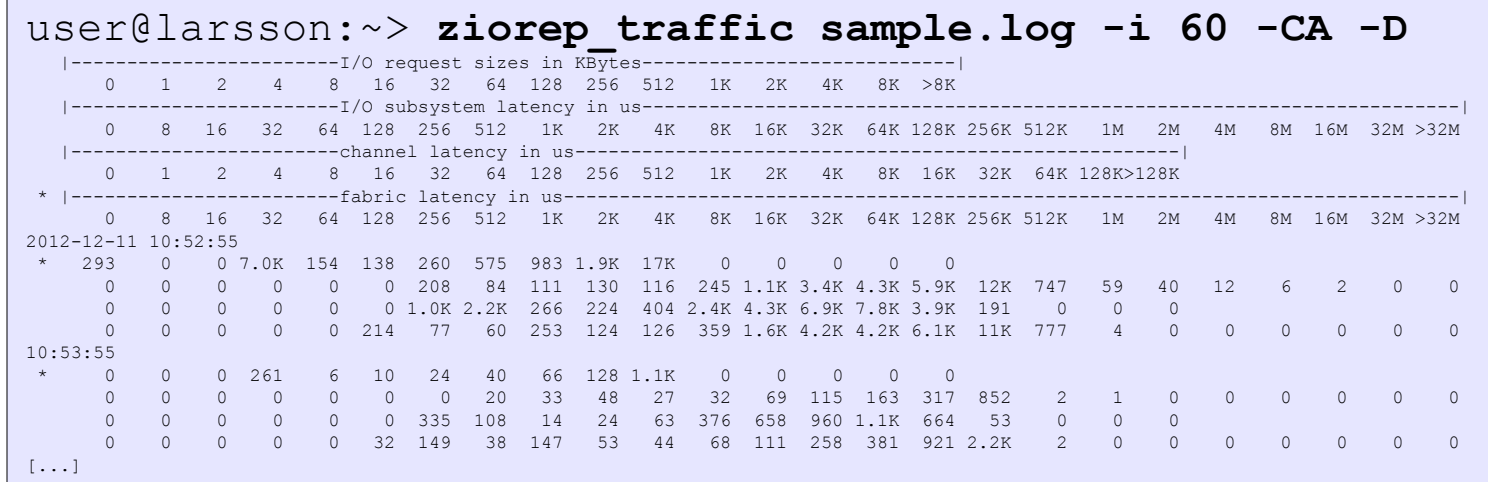

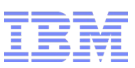

## Data Analysis: Traffic Aggregation Examples (continued)

■ Aggregate a selection of devices into a single interval

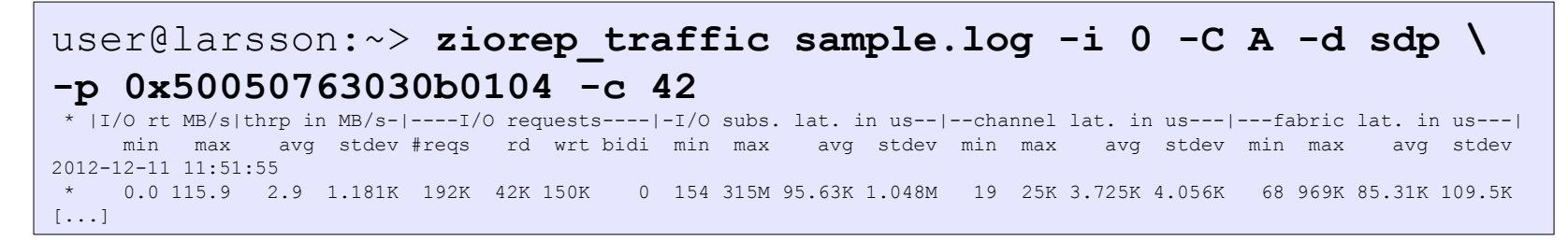

■ Same selection, but detailed view

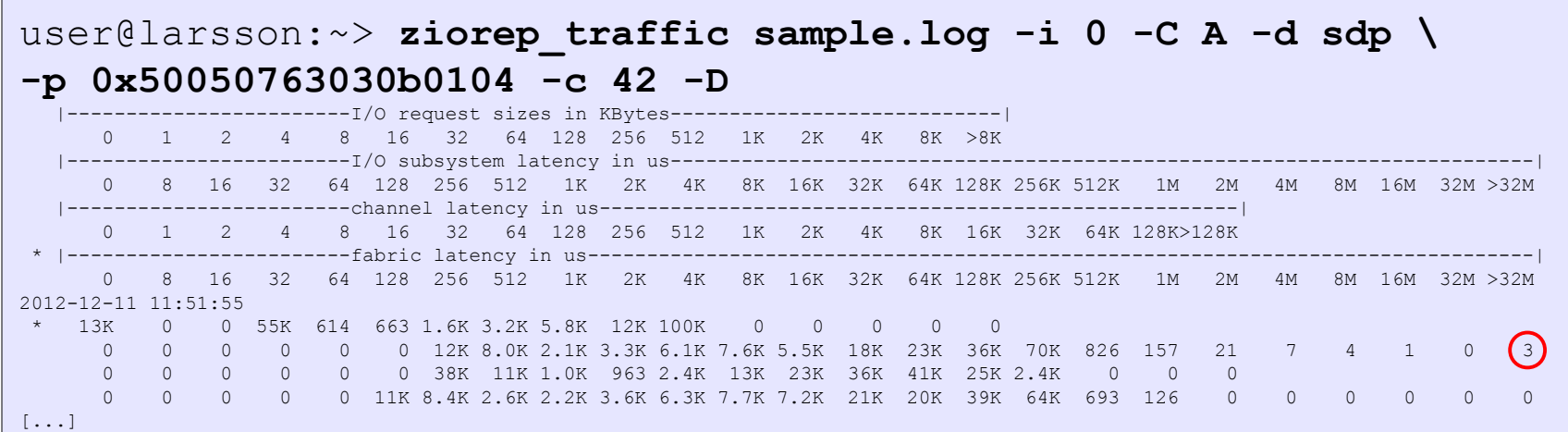

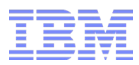

#### Data Analysis: Hints & Tips

 $\blacksquare$  Use '-i  $\lozenge$ ' to get a good starting point to identify anomalies quickly

#### user@larsson:~> **ziorep\_utilization sample.log -i 0**

CHP|adapter in %-|--bus in %---|--cpu in %---| ID min max avg min max avg min max avg 2012-12-11 11:51:55 42 0 7 0.3 0 29 2.1 1 2 1.1 43 0 10 0.4 0 32 2.3 0 2 0.1 CHP Bus-ID |qdio util.%|queu|fail|-thp in MB/s-|I/O reqs-| ID max avg full erc rd wrt rd wrt 2008-12-11 11:51:55 42/0.0.591d 99.2 1.8 1.6K 0 0.5 2.9 33K 124K 43/0.0.5b1d 100.0 1.9 1.8K 0 0.5 2.9 31K 126K

#### user@larsson:~> **ziorep\_traffic sample.log -i 0**

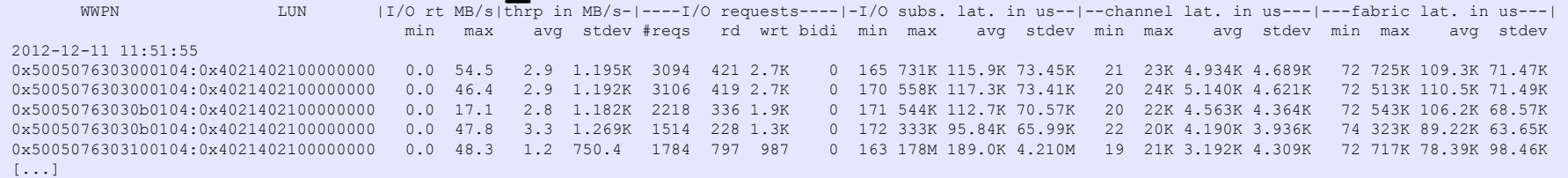

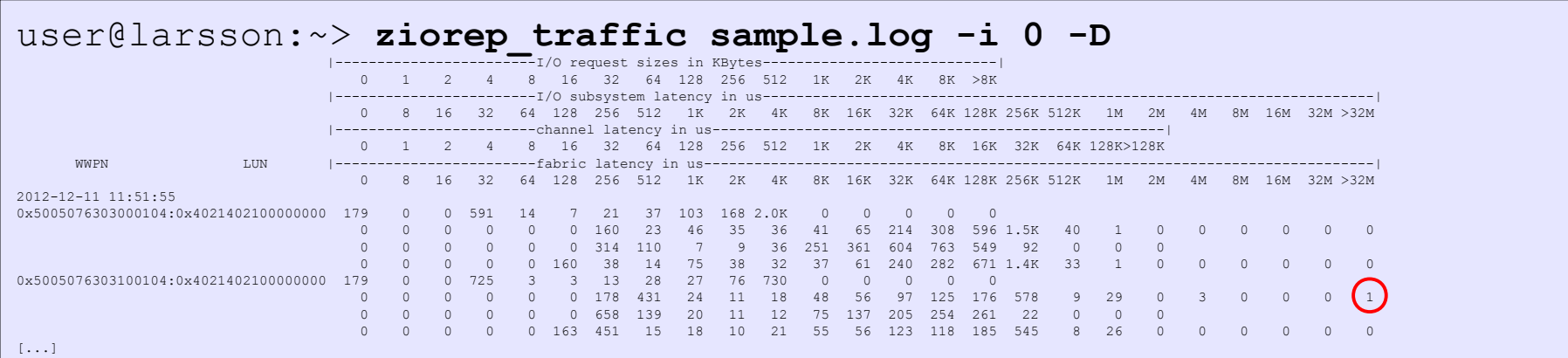

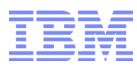

### Data Analysis on Other Platforms

- Reporting tools do not depend on s390 architecture
- To compile on other platforms:
	- Extract source of *s390-tools* package, either from your distribution's source rpm, or download from <http://www.ibm.com/developerworks/linux/linux390/s390-tools.html> and extract via

```
user@larsson:~> tar xvfj s390-tools-1.17.0.tar.bz2
```
– Change to *ziomon* subdirectory, build and install

```
user@larsson:~> cd s390-tools-1.17.0
user@larsson:~> make
user@larsson:~> sudo make install
```
■ Run reporting tools on any given data

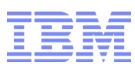

### Data Analysis on Other Platforms (continued)

■ Use option '-x' in *ziorep\_utilization* and *ziorep\_traffic* to export data to . csv format, e.g.

```
user@larsson:~> ziorep_traffic data.log -x -i 300 -b "2012-11-27 
08:45:21" -C a
```
- All data filtering options specified will apply to exported data
- Import in spreadsheet and perform further processing

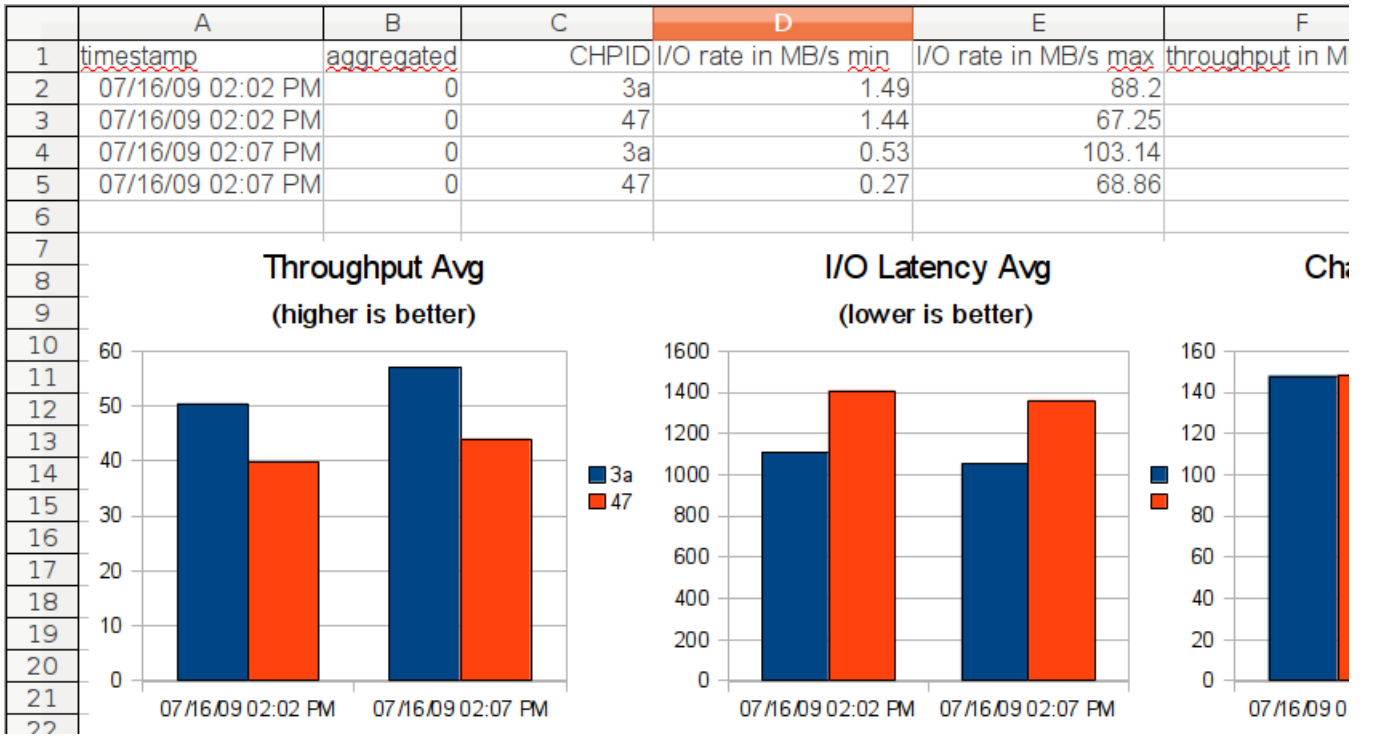

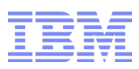

#### References

- Linux on System z on DeveloperWorks <http://www.ibm.com/developerworks/linux/linux390>
- Linux on System z Documentation [http://www.ibm.com/developerworks/linux/linux390/distribution\\_hints.html](http://www.ibm.com/developerworks/linux/linux390/distribution_hints.html)

Specifically:

- Device Drivers, Features, and Commands
- How to use FC-attached SCSI devices with Linux on System z (chapters 11&12)
- Linux on System z Downloads

[http://www.ibm.com/developerworks/linux/linux390/development\\_recommended.html](http://www.ibm.com/developerworks/linux/linux390/development_recommended.html)

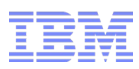

# **Questions?**

**Stefan Raspl**

Development

Linux on System z

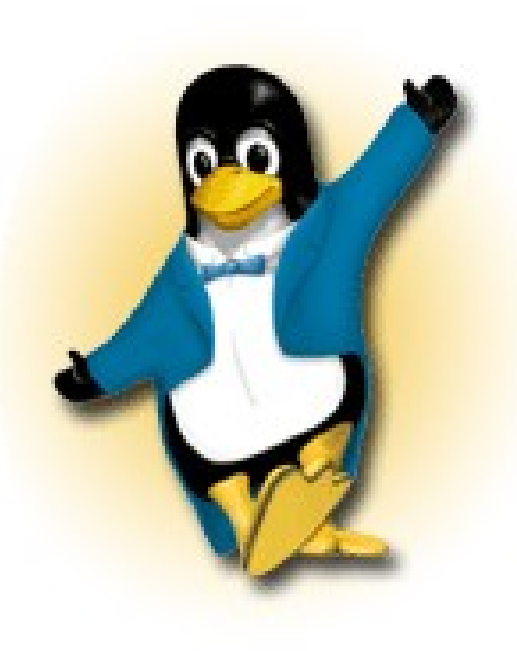

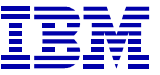

*Schönaicher Strasse 220 71032 Böblingen, Germany*

*Phone +49 (0)7031-16-2177 stefan.raspl@de.ibm.com*